# Security Best Practices

- $\bullet$  [SSL](#page-0-0)
- **•** [Domain Whitelist for API Calls](#page-0-1)
- [Directory User Access Control](#page-0-2)
- **•** [Process Start White List](#page-1-0)
- [Userview Menu Permission Control](#page-1-1)
- **•** [Password Encryption](#page-1-2)

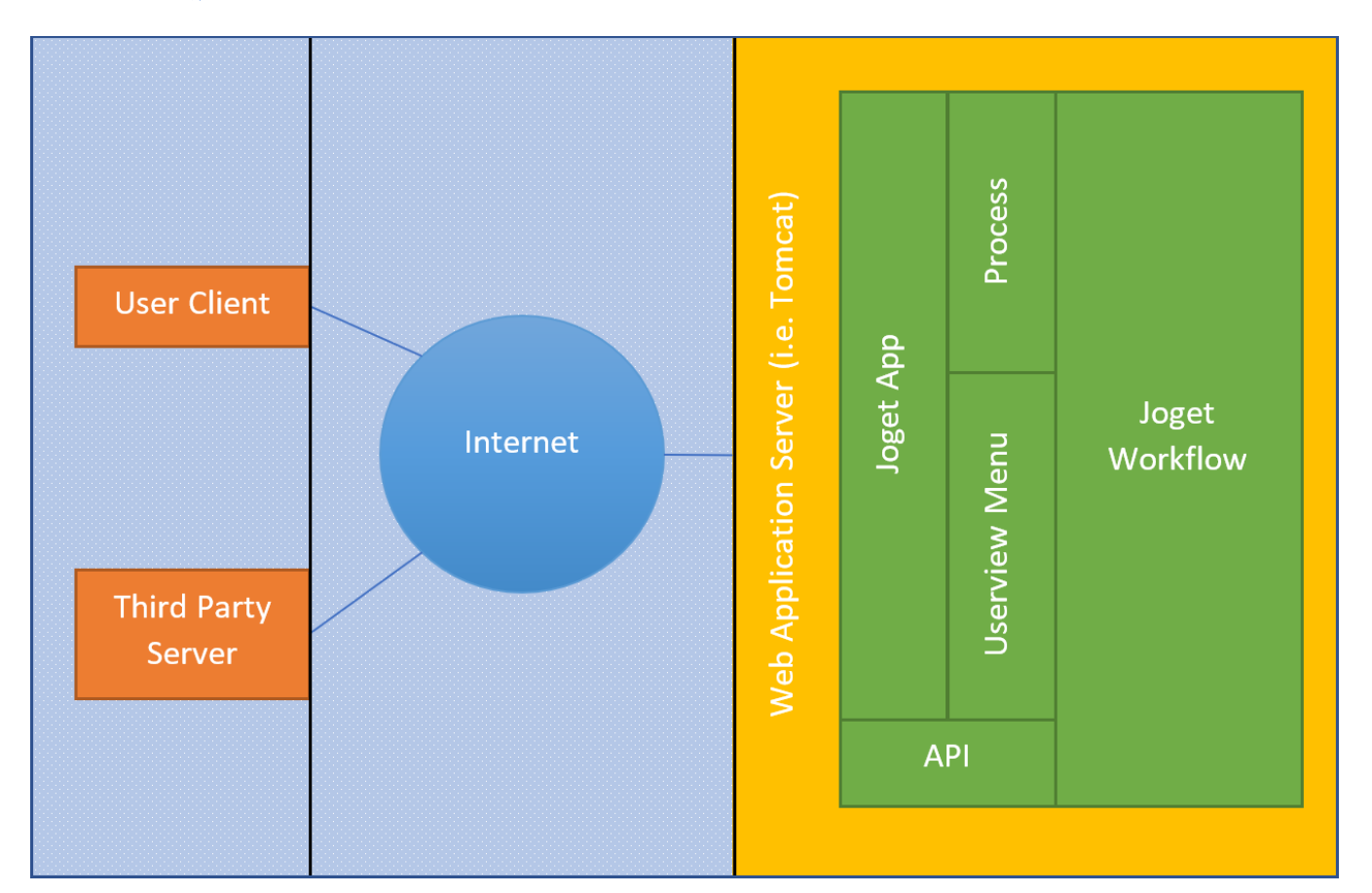

## <span id="page-0-0"></span>SSL

Enabling SSL would ensure that communication between the end user's browser to be server is secure. Please see [Setting Up SSL on Tomcat](https://dev.joget.org/community/display/KBv6/Setting+Up+SSL+on+Tomcat) to learn more.

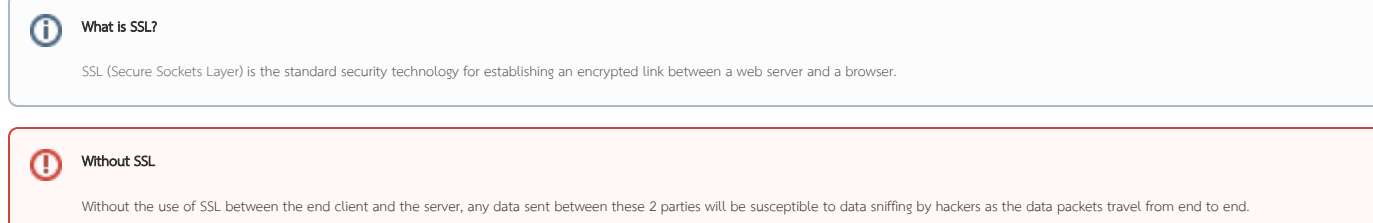

# <span id="page-0-1"></span>Domain Whitelist for API Calls

Refer to [API Domain Whitelist in Settings](https://dev.joget.org/community/display/KBv6/General+Settings) to whitelist domains that are consuming Joget's APIs.

<span id="page-0-2"></span>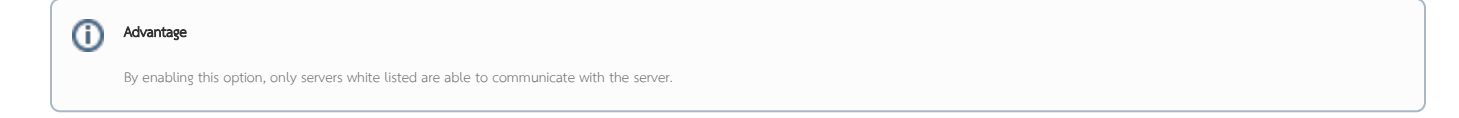

# ത

### Directory User Access Control

Maintaining good password policy management would ensure that user's password is kept safe. [Security Enhanced Directory Manager](https://dev.joget.org/community/display/KBv6/Security+Enhanced+Directory+Manager) is recommended to be used. The Security Enhanced Directory Manager features enhanced security and control on user management.

Enabling [Multi-Factor Authentication using TOTP](https://dev.joget.org/community/display/KBv6/Multi-Factor+Authentication+using+TOTP) is also an added strength to it.

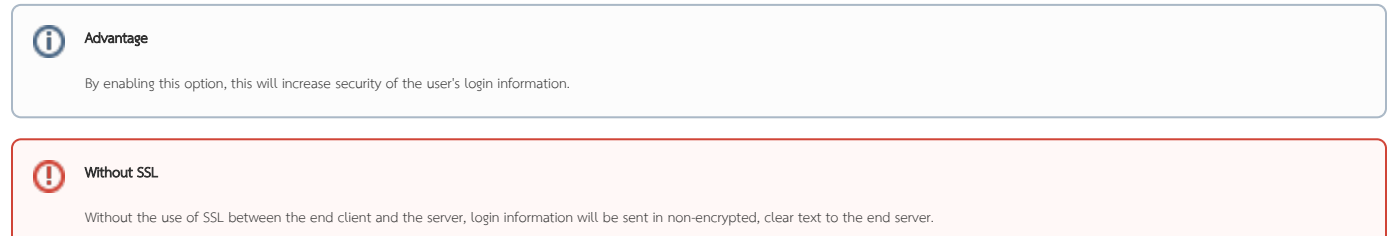

### <span id="page-1-0"></span>Process Start White List

Make use of this feature located under [Map Participants to Users](https://dev.joget.org/community/display/KBv6/Map+Participants+to+Users) to limit on who can start a process instance.

#### <span id="page-1-1"></span>Userview Menu Permission Control

Permission Control is used to exert control and manage access to various components in a developed Joget App. There are 4 main components/areas where permission control can be exerted. They are:-

- **•** Userview
- **Userview Category**
- $\bullet$  Form
- **Corm Section**

#### Showing the App in App Center only after user is logged on ⋒

The most common practice is to list down apps in the App Center only if the user is logged in. To do so, head to the [Userview Properties](https://dev.joget.org/community/display/KBv6/Userview+Properties) of your app, and locate Permission Type and set it to Logged In User.

Read more at [Permission Control.](https://dev.joget.org/community/display/KBv6/Permission+Control)

#### <span id="page-1-2"></span>Password Encryption

During application design, any sensitive information such as password may be encrypted for security purpose. You may change the key and salt used in a Joget Workflow server to further enhance its security.

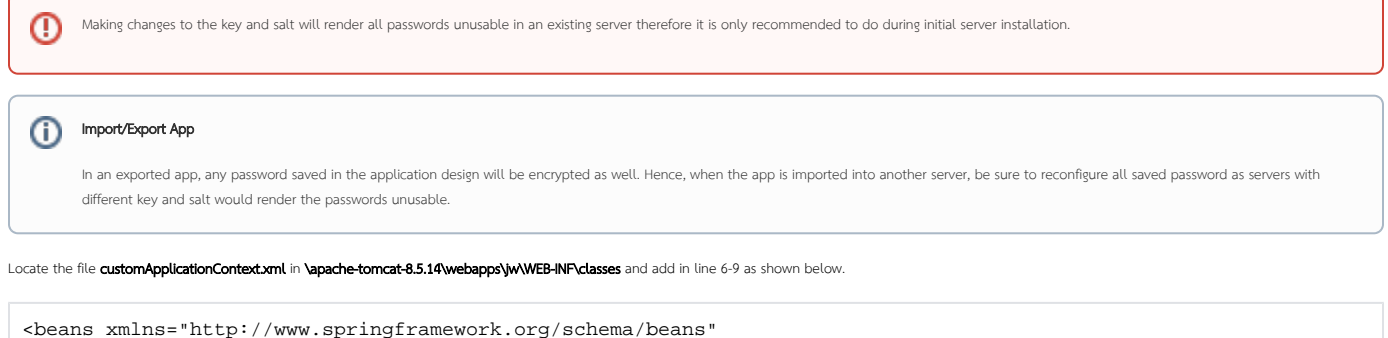

```
 xmlns:xsi="http://www.w3.org/2001/XMLSchema-instance"
       xsi:schemaLocation="http://www.springframework.org/schema/beans http://www.springframework.org/schema
/beans/spring-beans-2.5.xsd">
    <bean id="dataEncryption" class="org.joget.apps.workflow.security.SecureDataEncryptionImpl">
         <property name="salt" value="NEW-VALUE-GOES-HERE"/>
         <property name="key" value="NEW-VALUE-GOES-HERE"/>
    </bean> 
</beans>
```
Replace line 7 and 8 salt and key value to your own one.